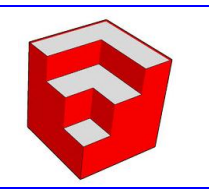

## Comment modéliser notre solution technique ?

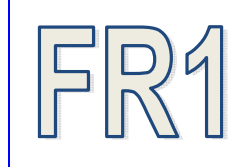

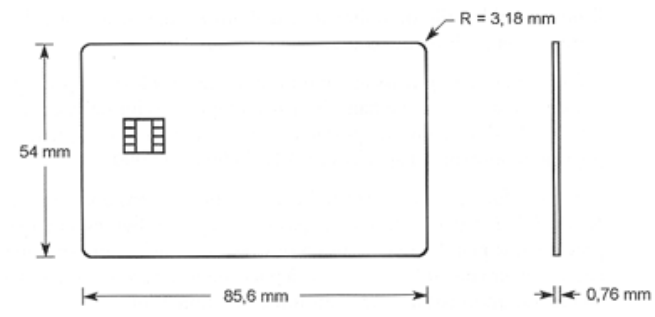

Modélisation de la carte :

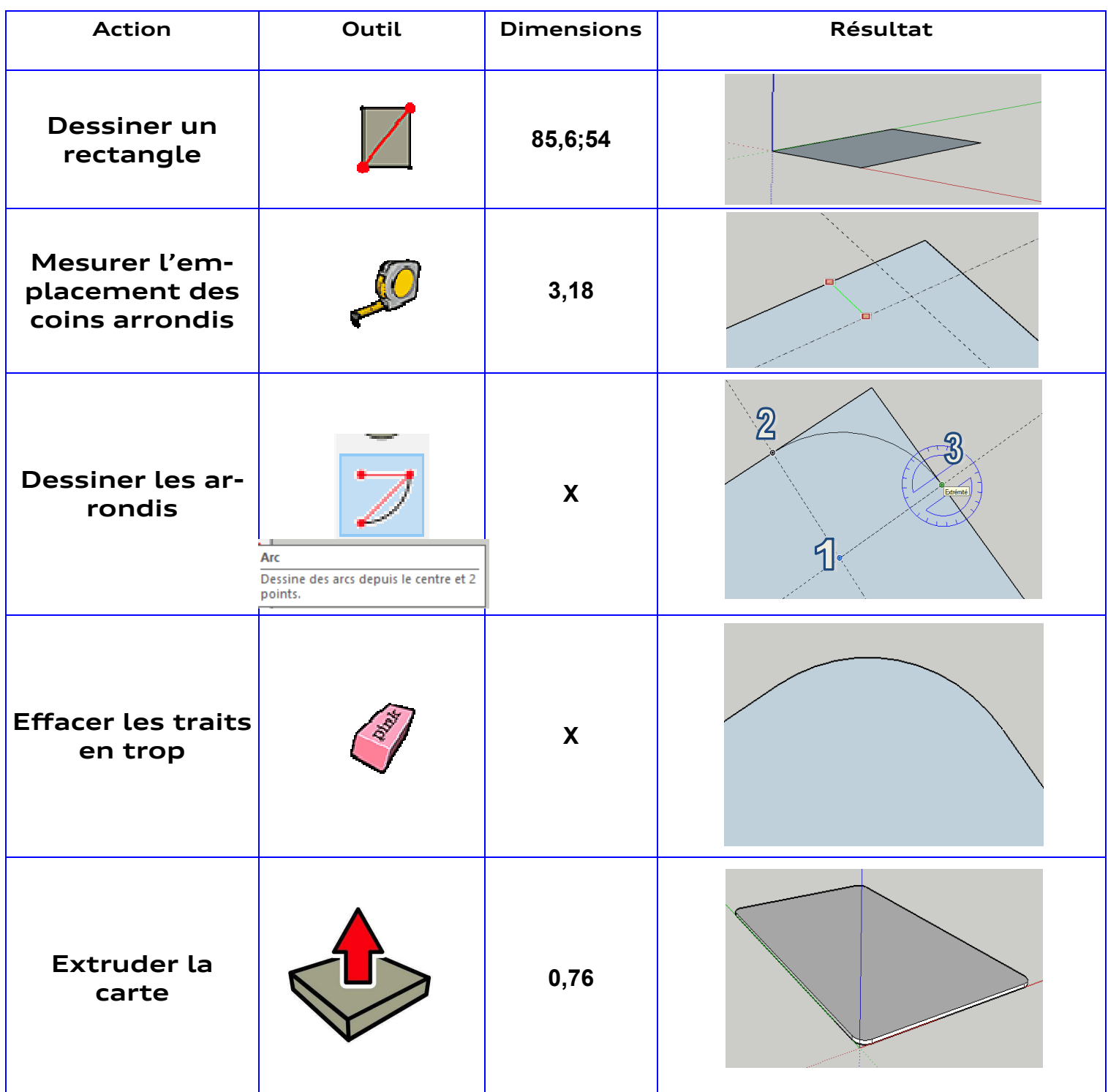

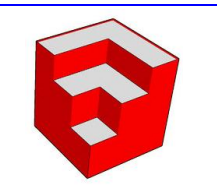

## Comment modéliser notre solution technique?

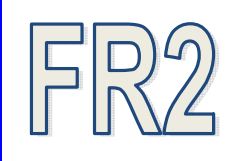

## Importer la texture

Avant toute manipulation, placez votre vue au dessus de la carte : Cliquez ensuite sur fichier puis sur importer. Utilisez la fenêtre qui vient de s'ouvrir pour aller récupérer l'image dans le dossier Eleves puis ressources. L'image s'appelle CB\_detourée.

Cliquez enfin sur importation.

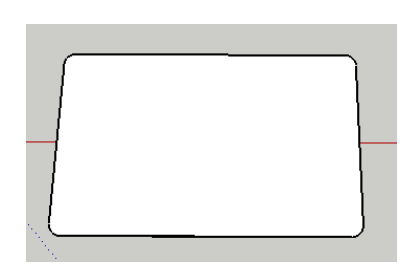

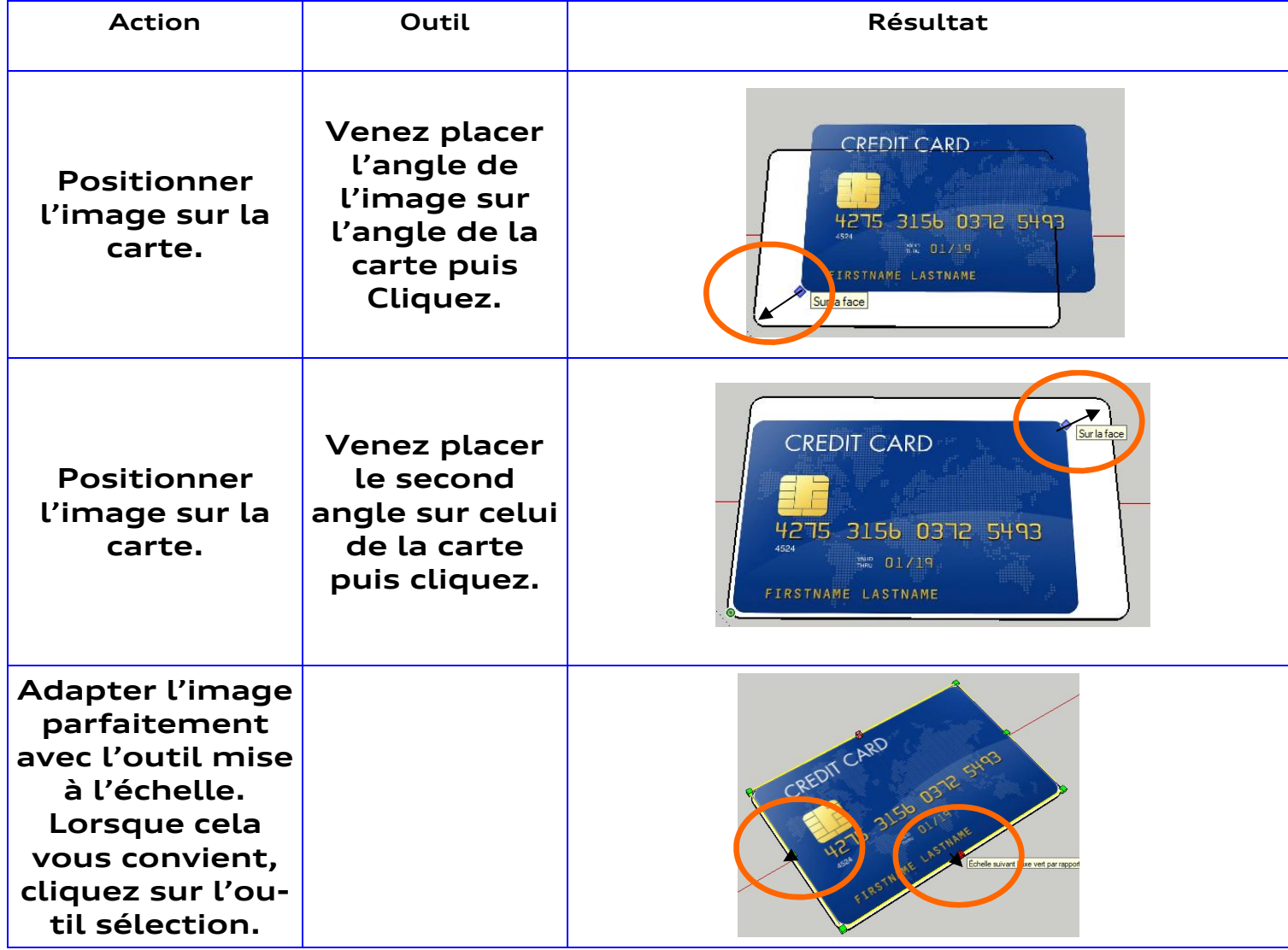

Sélectionnez enfin l'ensemble ( image + carte ) puis faites un clic droit. Cliquez enfin sur créer un groupe.

Maintenant votre ensemble ne forme qu'une seule entité que vous pouvez déplacer comme vous le souhaitez.

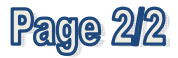